Cara menggunakan aplikasi untuk pemilik kelinci :

Pasien memasukkan alamat URL <http://www.tripurnomo.web.id/>.

Untuk tampilan halaman utamanya sebagai berikut :

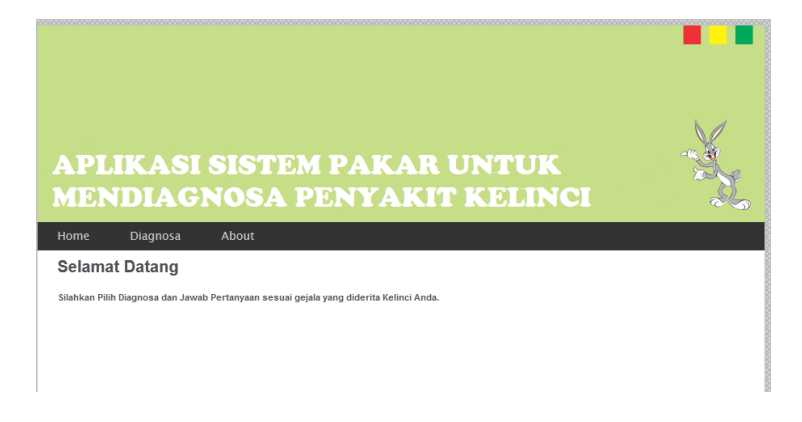

Kemudian untuk pemilik hewan tersebut bisa langsung mendiagnosa gejala apa saja yang dimiliki oleh kelincinya dengan menjawab pertanyaan-pertanyaan gejala yang sering muncul atau sering diderita oleh penyakit kelinci.

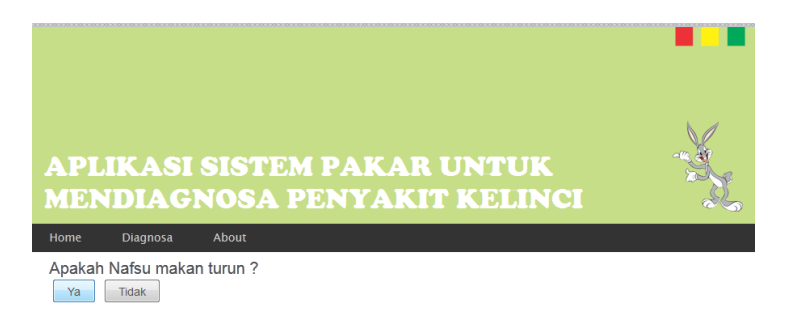

Kemudian dari jawaban atas pertanyaan yang mucul. Maka hasilnya dari jawaban dari pertanyaan gejala yang muncul maka akan diketahui nama penyakit, jenis penyakit, cara pengobatan dan cara pencegahan. Tampilannya sebagai berikut :

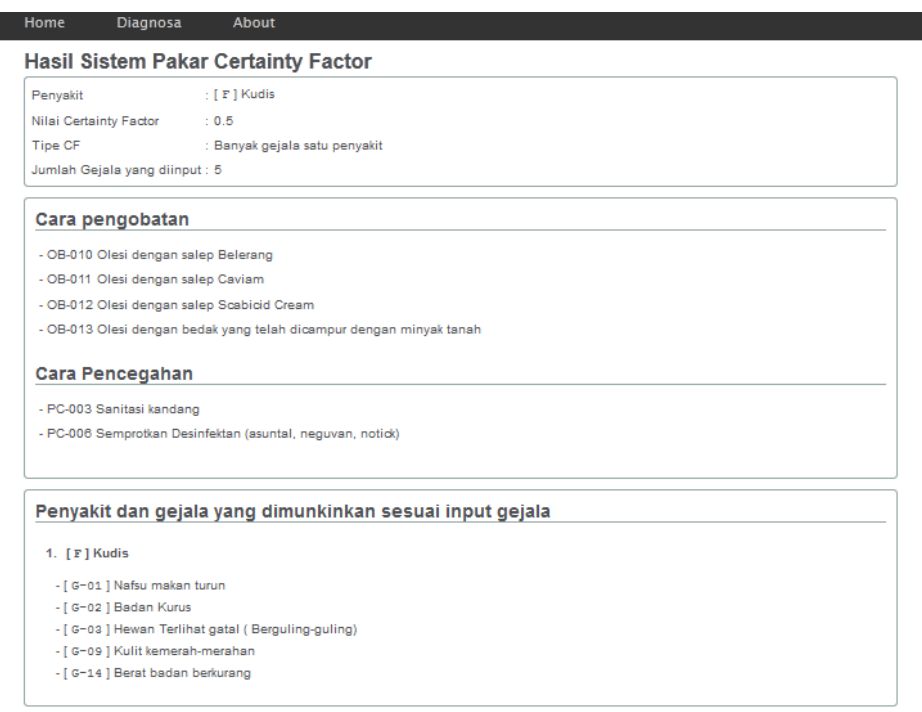

Jika si pemilik kelinci ingin mengetahui kepastian hasil penyakit tersebut. Dan cara perhitungannya dengan cara klik Proses perhitungan sebagai berikut :

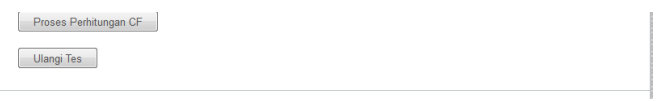

Maka tampilannya sebagai berikut :

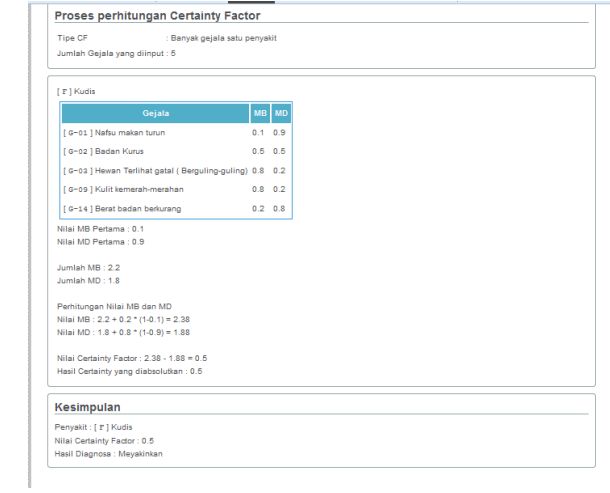